# DataAdapter

Čas 4.

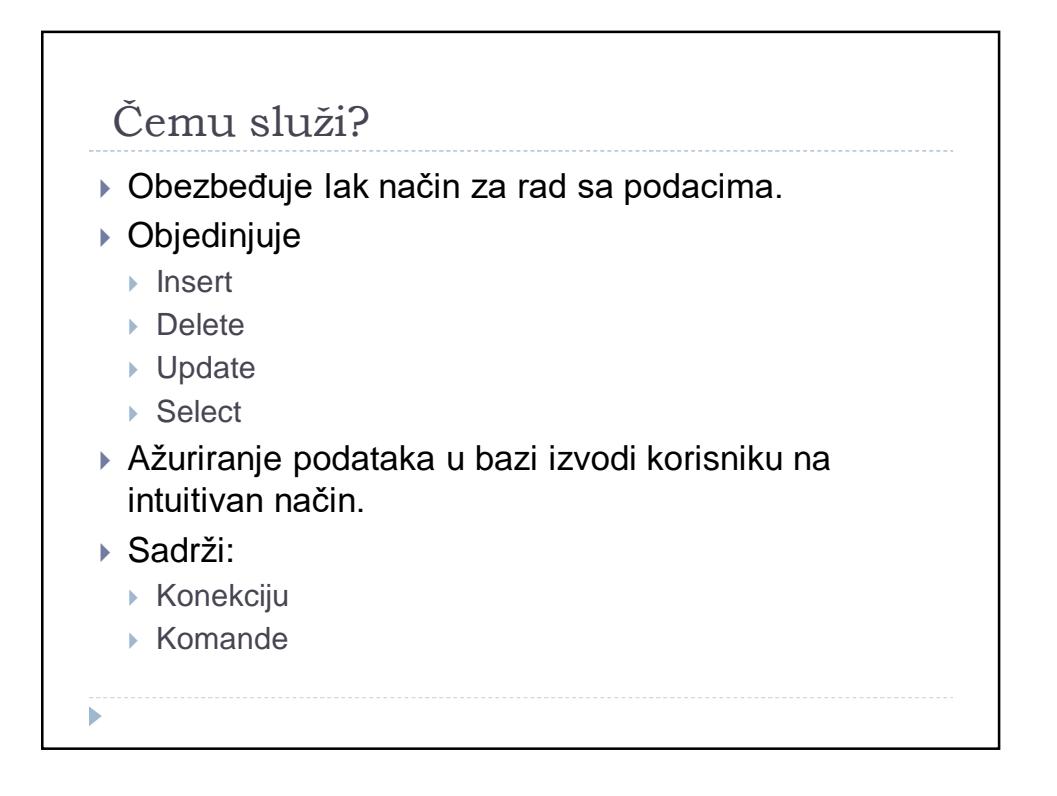

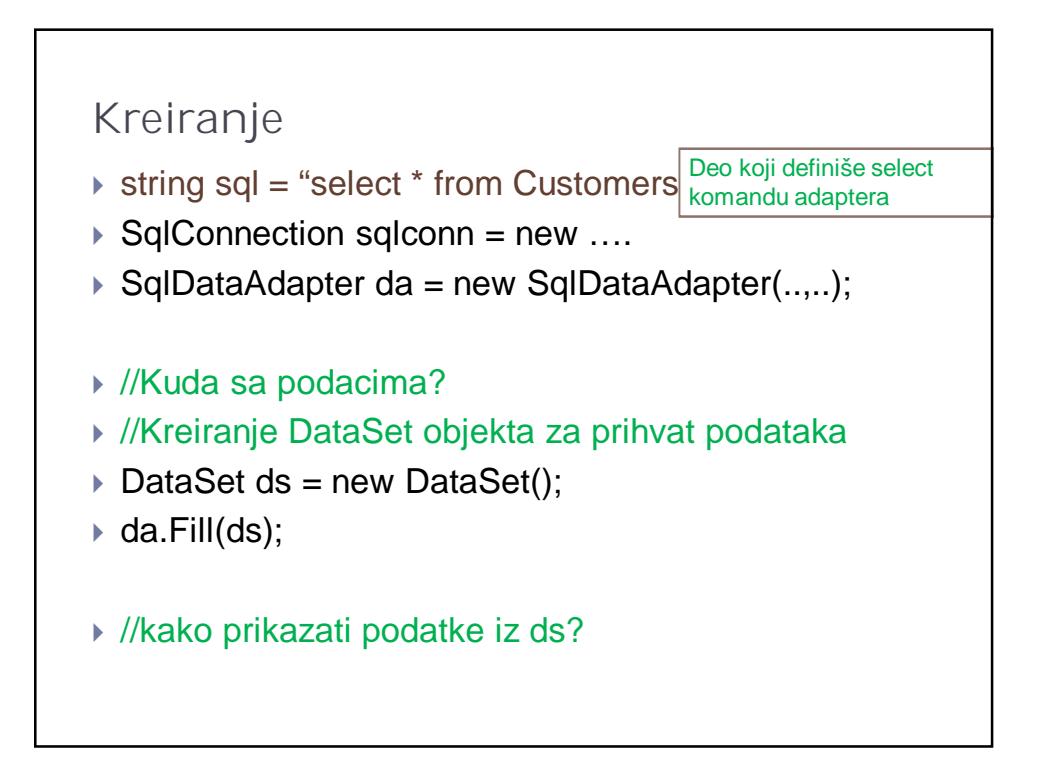

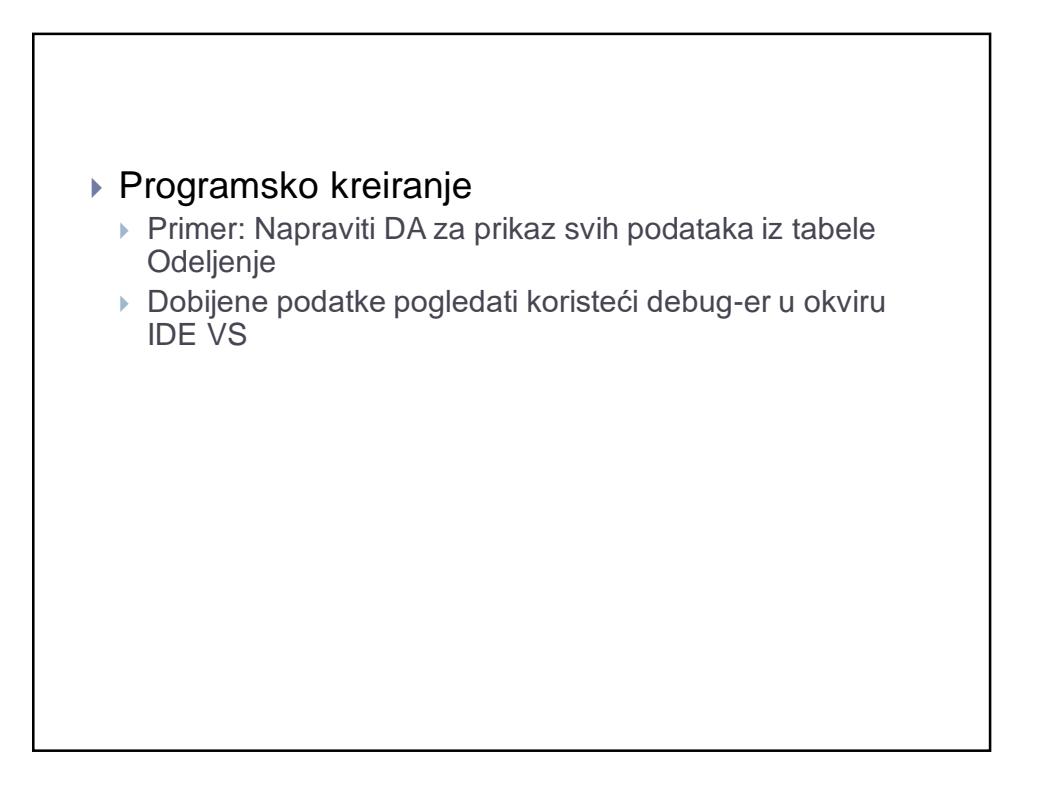

#### Svojstva

- **Komande**
- DeleteCommand
- ▶ InsertCommand
- ▶ SelectCommand
- UpdateCommand
- **...dalje...**

### ...i dalje o svojstvima

- **TableMappings** kolekcija koja obezbeđuje relaciju između kolona iz objekta DataSet i izvora podataka. (Kako Fill ume da prebaci podatke iz baze u DS)
- **AcceptChangesDuringFill** određuje da li se na objektu DataRow poziva AcceptChanges kada se doda u objekat Data Table
- **MissingMappingAction** definiše akciju koja će se dogoditi kada se ne mogu upariti podaci sa nekom postojećom kolonom ili tablelom
- **MissingSchemaAction** slično ali za šemu

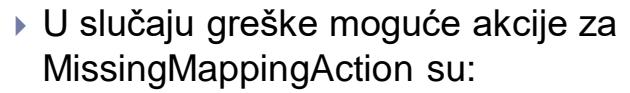

- **Error**
- **Ignore**
- **Passthrough** kolona ili tabela koja se ne pronađe dodaje se u DataSet korišćenjem njenog imena u izvoru podataka

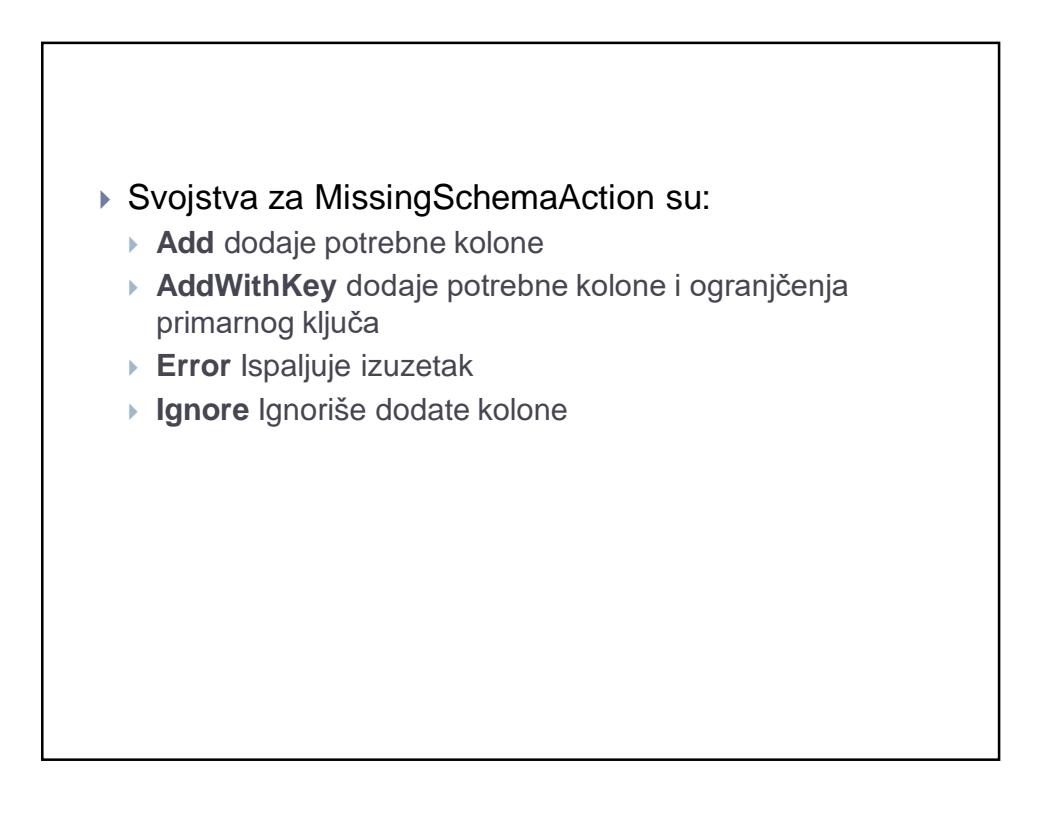

### Primer

- ▶ Koristeći VS:
	- Pokazati komande
	- Pokazati promene komandi

#### TableMappings:

- 1. Kolekcija
- 2. Relacije između izvora podataka sa jedne strane i skladišta podataka (DataSet-a) sa druge strane.
- 3. Vezuje se ime kolone u tabeli u bazi sa imenom kolone u tabeli u DataSet-u

# Metode objekta DataAdapter

- 1. Fill
- 2. Update

## Fill metoda

- Popunjava DataSet podacima sa prethodim brisanjem postojećih ili ne.
	- To se podešava u određenim svojstvima pronađite kako

### Update

- Promene koje su učinjene na podacima se prebacuju u bazu.
- $\triangleright$  Kako?
	- ▶ Pogledajte kako glasi sql upit komande Update.

### CommandBuilder

- ▶ SqlDataAdapter da = new SqlDataAdapter();
- ▶ SqlCommandBuilder bu = new SqlCommandBuilder(da);
- $\triangleright$  da.DeleteCommand = bu.GetDeleteCommand();
- $\blacktriangleright$  da.InsertCommand = bu.GetInsertCommand();
- .........
- da.Update();
- ▶ Napomena: Samo za tabele sa primarnim ključom i već pripremljenim svojstvom SelectCommand

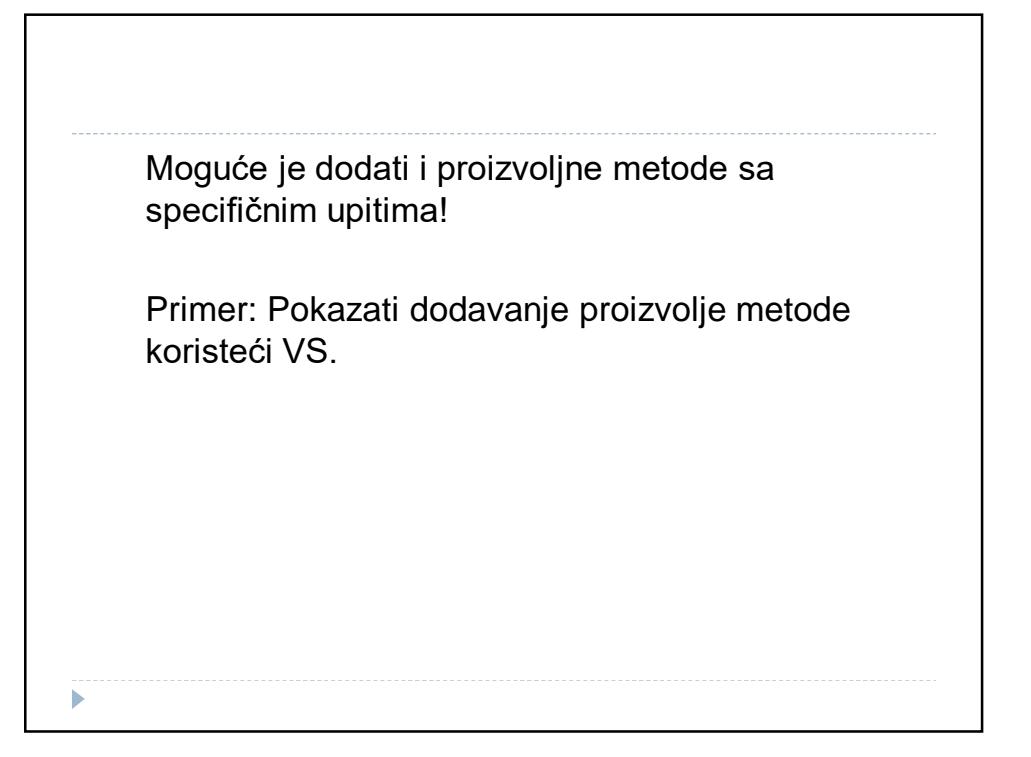

### Događaji

- Događaji greške
- ▶ OnRowUpdating
	- Odmah posle trenutka kada metod Update postavi vrednosti parametara komande koja treba da se izvrši ali pre samog izvršavanja.
- Argument uz ovaj događaj
	- OleDbRowUpdatingEventArgs
	- SqlRowUpdatingEventArgs
		- ▶ Svojstva ovog objekta su:
			- Command komanda za podatke koja treba da se izvrši
			- □ Errors greške koje .NET generiše
			- Row objekat DataReader koji treba da se ažurira
			- StatementType *Select,Insert,Update,Delete*
			- □ TableMapping Objekat DataTableMapping koji se koristi za ažuriranje

#### Primer:

 Kreiraćemo metodu koja je rukovaoc tj. koja će odgovarati na događaj OnRowUpdating objekta DataAdapter sa ispisom svih svojstava.

## OnRowUpdated

- Kada metod Update izvrši odgovarajuću komandu na izvoru podataka
	- Svojstva argumenta koji ide uz ovoj događaj pogledaćemo na primeru.

# DataSet

Čas 5.

# Šta je i čemu služi? DataSet je jedan od najbolje osmišljenih i najviše korišćenih objekata ali je i jedna od važnijih karakteristika Microsoftove .NET platforme. ▶ Sličan je tradicionalnom ADO recordsetu, ali i sa bitnim razlikama. **1)DataSet može da čuva rezultate više različitih SQL upita. 2)Možete koristiti ovaj objekat nezavino od konekcije. 3)Može se kreirati iz XML fajla . 4)Možete kreirati XML fajl iz DataSeta.**

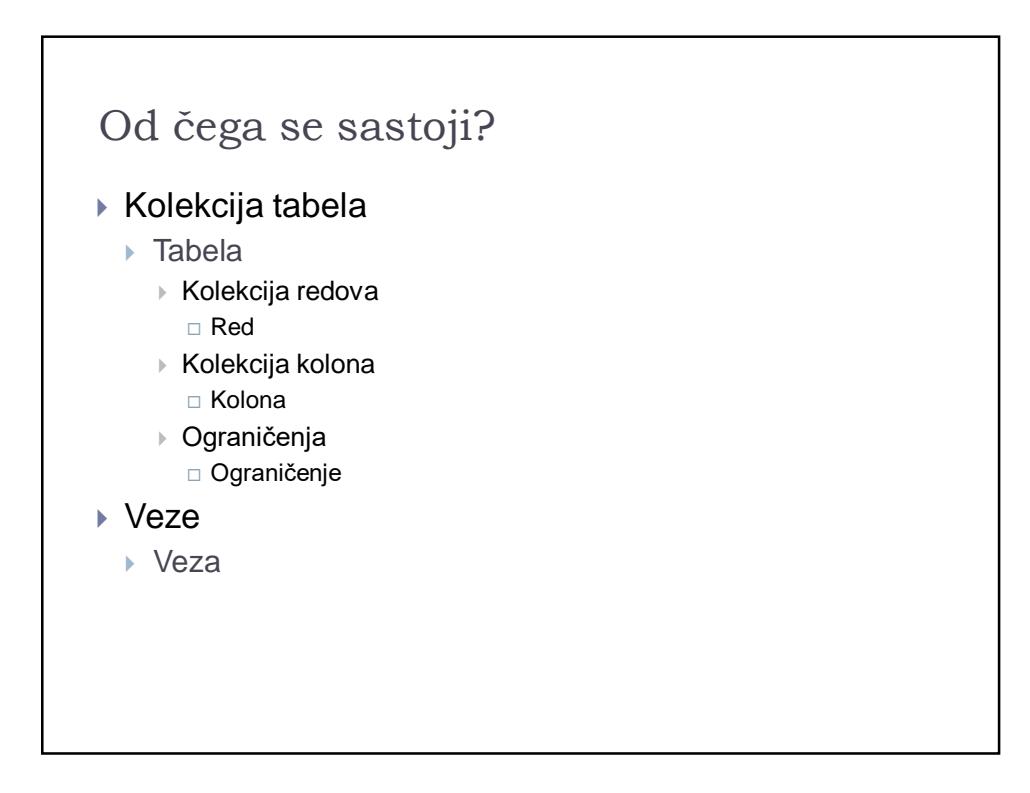

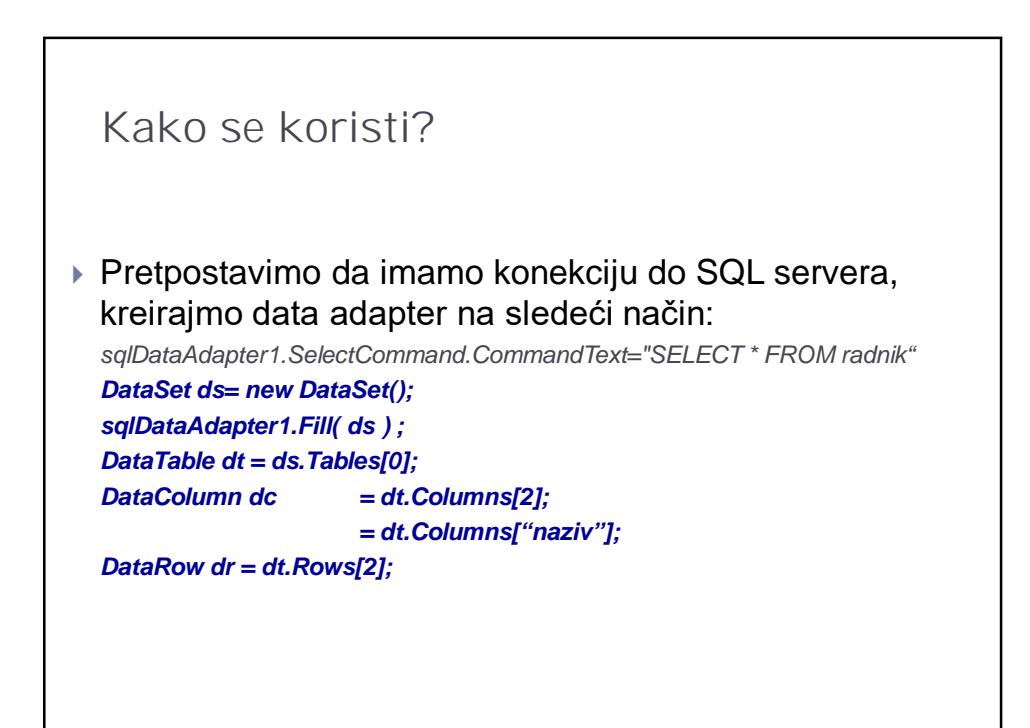

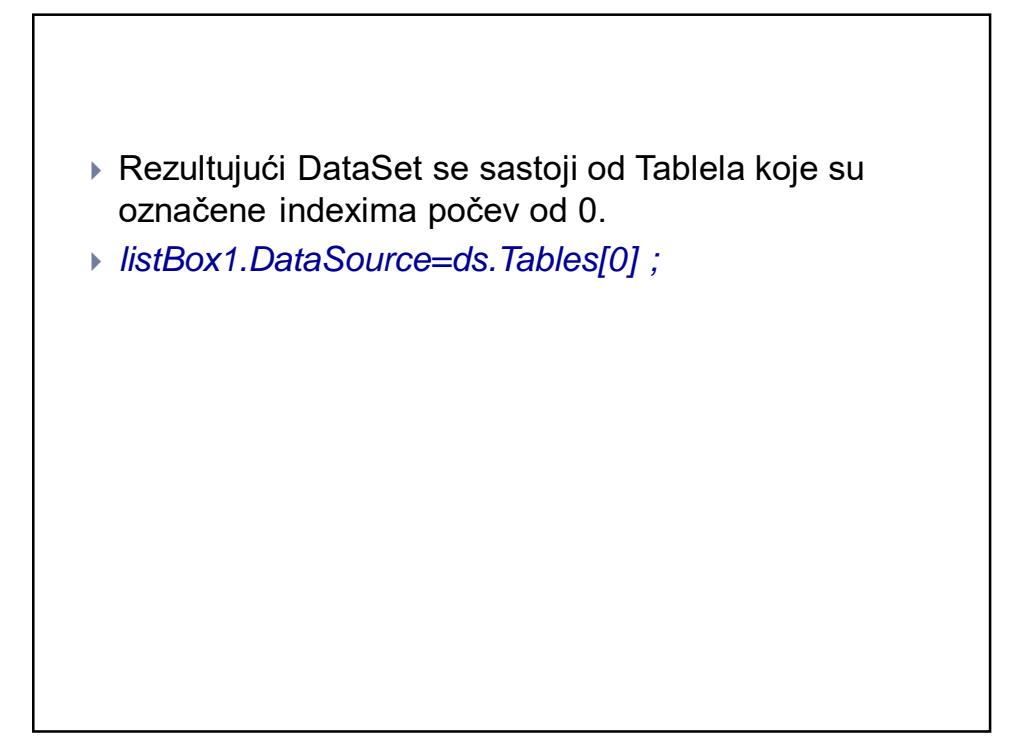

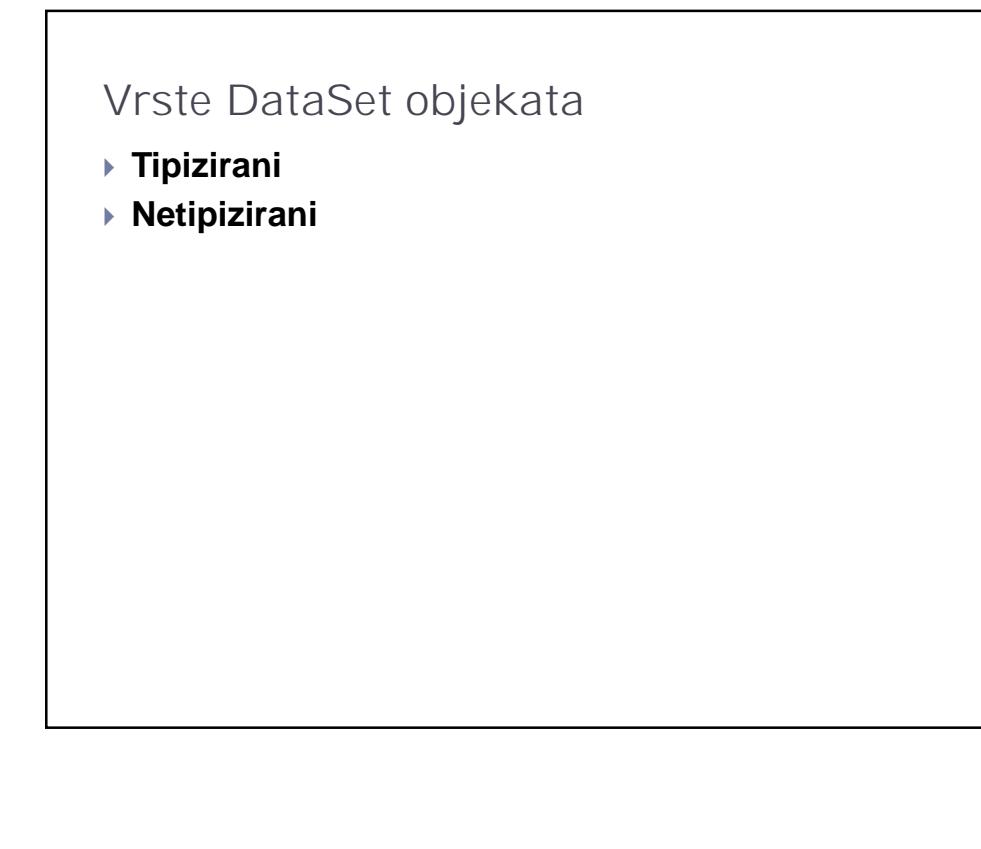

# Neka svojstva DataSet-a

- *Tables*
- *Relations*
- *HasErrors* označava da li neki od objekata *DataRow* sadrži grešku
- *EnforceConstraints* određuje da li se prilikom izmena poštuju pravila za ograničenja
- *DataSetName*
- *CaseSensitive* da li su poređenja osetljiva na velika slova

## Metode objekta DataSet

- *Clear* briše sve tabele
- *Clone* kopira strukturu DataSet-a
- *Copy* kopira i strukturu i podatke
- *HasChanges* da li u objektu DataSet postoje izmene koje čekaju.

# Filtriranje i uređivanje u okviru DataSeta

- ▶ 1. DataSet objekat napuniti pomoću DA podacima iz tabela *customers* odnosno *products.*
- *string SQL = "select \* from customers; select \* from products where UnitPrice <10";*
- *da.SelectComand = new SqlCommand(SQL, conn);*
- *da.Fill(ds);*
- *da.Fill(ds, "Customers");*
- // proveri kreirane tabele u ds i njihova imena u nekoliko varijanti popunjavanja

### Filtriranje, sortiranje

- $\triangleright$  DataTableCollection dtc = ds.Tables;
- dtc["Customers"].Select("*xxxx*", "*yyyy*");
- ▶ pr: xxxx : Country = 'Germany'
- ▶ pr: yyyy: CompanyName ASC

# Dodavanje reda

- ▶ DataRow newrow= dt.NewRow();
- $\triangleright$  newrow[""] = ;
- ….
- ▶ dt.Rows.Add(newrow);

# Prenošenje izmena

- UpdateCommand
- ▶ InsertCommand
- DeleteCommand

### CommandBuilder

- ▶ SqlDataAdapter da = new SqlDataAdapter();
- ▶ SqlCommandBuilder bu = new SqlCommandBuilder(da);
- $\triangleright$  da.DeleteCommand = bu.GetDeleteCommand();
- $\triangleright$  da.InsertCommand = bu.GetInsertCommand();
- .........
- $\bullet$  da.Update();
- Napomena: Samo za tabele sa primarnim ključom i već pripremljenim svojstvom SelectCommand

## Upravljanje konfliktima

- Pesimistička
- Optimistička

### Rad sa fajlovima

- Podaci se mogu čuvati u fajlovima koristeći jaku podršku za XML.
- *ds.write( filename ) ;*
- Ako želite da pročitate zapisane podatke koristite *ReadXml*
- dsPreduzece.WriteXmlSchema("C:\\dspreduzeceSema.xml");
- dsPreduzece.WriteXml("C:\\dspreduzece.xml", XmlWriteMode.WriteSchema); *Uraditi primer i pogledati dobijeni fajl.*

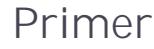

- 1. U kodu kreiraj adapter za preuzimanje podataka iz tabele Odeljenje
- 2. U kodu kreiraj ostale adaptera za ažuriranje podataka tabele Odeljenje
- 3. Koristeći 2. uradi proveru
- 4. Obezbedi filtriranje po imenu
	- ▶ Pri filtriranju kreirati pomocnu tabelu na osnovu niza redova dobijenih primenom select naredbe objekta DataTable

```
Primer: delovi koda
conn = new OleDbConnection(\mathcal{Q}_n \dots'');
da = new OleDbDataAdapter("select * from odeljenje", conn);
bu = new OleDbCommandBuilder(da);
----
da.Fill(ds);
-----
private void btnKreirajAdapter_Click(object sender, EventArgs e
 {
    da.UpdateCommand = bu.GetUpdateCommand();
    da. DeleteCommand = bu. GetDeleteCommand();
    da. InsertCommand = bu. GetInsertCommand();
 }
-----
```

```
Primer:formiranje tabele filtriranih 
 redova
DataRow[] fI tRedovi = ds. Tables[0]. Select("imeod like'" + textBox1. Text
DataTable dtF = new DataTable();
DataColumn colIme = new DataColumn("imeOdeljenja", Type.GetType("System.
dtF.Columns.Add(colIme);
DataColumn colMesto = new DataColumn("Mesto", Type.GetType("System.Str
dtF.Columns.Add(colMesto);
foreach(DataRow red in fltRedovi)
{
     DataRow dr = d\mathsf{t}F. NewRow();
     dr["imeOdeljenja"] = red["imeod"];
     dr["Mesto"] = red["mesto"];
     dtF.Rows.Add(dr);
}
dgvF.DataSource = dtF;
```